# **DENVER®**

**Szybki przewodnik NBW-11604N**

#### **Urządzenie w skrócie**

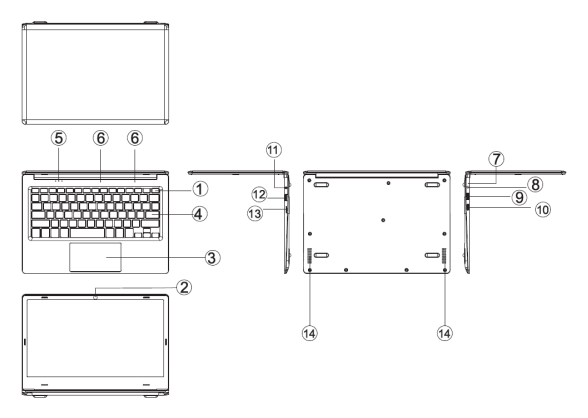

1. Przycisk zasilania: Wciśnij, by włączyć lub wyłączyć panel ekranu.

Tym przyciskiem można także włączyć stan uśpienia komputera lub ponownie uruchomić go ze stanu uśpienia.

- 2. Przednia kamera: Robi zdjęcia, nakręca filmy.
- 3. Panel dotykowy: urządzenie może być obsługiwane bezpośrednio.
- 4. Klawiatura: urządzenie może być obsługiwane bezpośrednio.
- 5. Wskaźnik: 1) światła oznaczające pracę; jasnoniebieski , gdy urządzenie rozpoczyna pracę.
	- 2) niebieski, gdy włączony zostanie klawisz Caps Lock
	- 3) niebieski, gdy zostanie włączony touchpad
- $6.$  Mikrofon przekazuje sygnał audio do pracującego urządzenia.
- 7. Wskaźnik ładowania: czerwone światło po podłączeniu zasilacza 8. Podstawa ładująca DC: użyj wbudowanej ładowarki 5 V/2,5 V.
- 
- 9. Interfejs USB: do bezpośredniego podłączenia napędu USB, myszy USB oraz 10<sup>klawiatury USB.</sup>
- 10. Interfejs mini HDMI: interfejs multimediów w HD.
- 11. Gniazdo słuchawek: gniazdo przekazuje sygnały audio do głośników lub 12<sup>Słuchawki.</sup>
- 12. Interfejs USB: do bezpośredniego podłączenia napędu USB, myszy USB oraz klawiatury USB:<br>13.
- 13. Gniazdo karty micro SD: wbudowany czytnik kart pamięci obsługujący format micro SD.

14. Głośniki wbudowany głośnik umożliwia słuchanie dźwięków bez konieczności podłączania dodatkowych urządzeń.

## **Wstęp do interfejsu**

Ekran startowy systemu Windows 10: Na ekranie startowym możesz zobaczy

 programy umieszczone na pulpicie. Programy te są wyświetlane w formie ..magnesu". Jeśli tylko możesz je kliknąć, to możesz wygodnie je otworzy

. Zanim będzie można w pełni korzysta

z programu, trzeba zalogowa

się na swoje konto Microsoft.

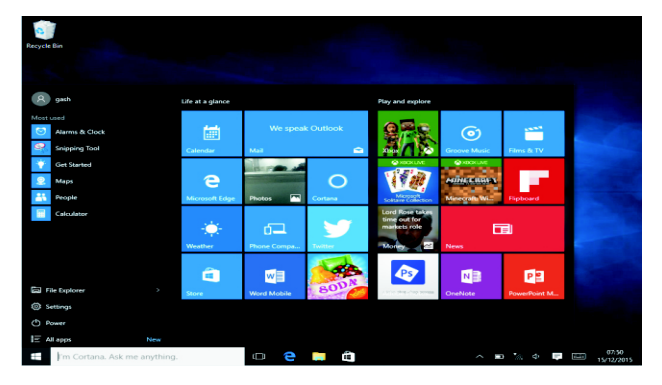

#### **Wstęp do aplikacji**

W dodatku do już przyklejonych do ekranu startowego aplikacji można otworzy

wszystkie aplikacje na stronie głównej.

Jeśli chcesz doda

wiele aplikacji do ekranu głównego, przeczytaj poniżej sposób obsługi<br>(1) Kliknij prawym przyciskiem myszy ikonę Właściwości<br>(2) Wybierz przyklejone na poczatku strony

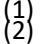

- Kliknij prawym przyciskiem myszy ikone Właściwości
- (2) Wybierz przyklejone na początku strony

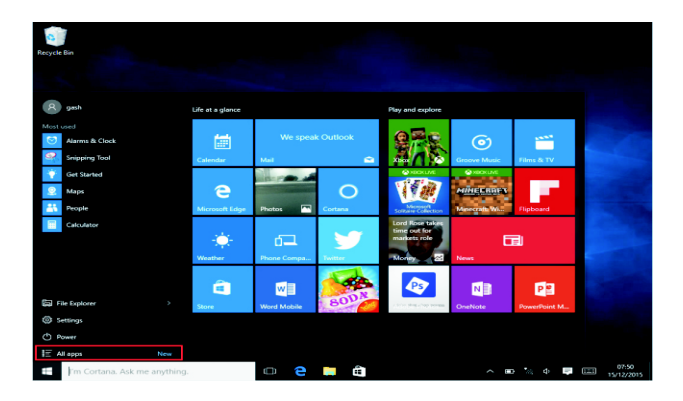

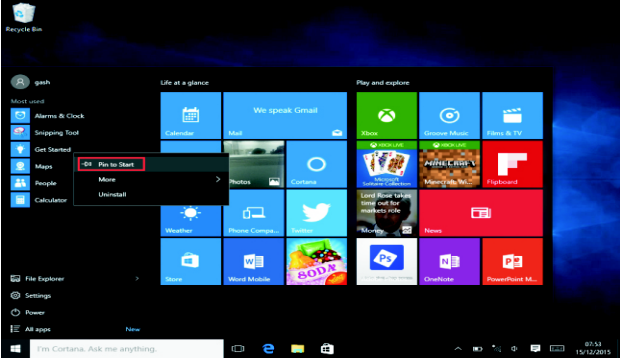

Jeżeli natomiast chcesz anulowa

 lub usunąć pewną aplikację z ekranu głównego, (1) kliknij prawym przyciskiem myszy,

(2) a następnie wybierz oddokowanie ze strony głównej.

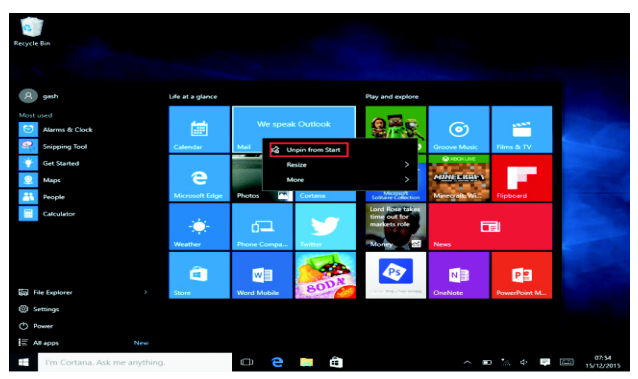

### **Pasek menu**

Stuknij lub kliknij myszą USB przycisk strony głównej Windows wyświetlony na pasku menu.

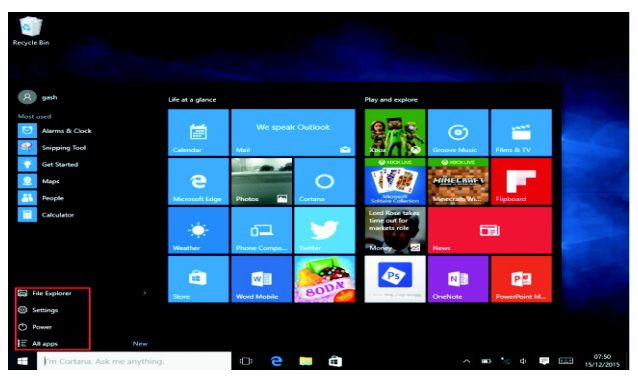

Rozwiń pasek menu na ekranie, zazwyczaj: Menedżer plików, ustawienia, zasilanie i wszystkie aplikacje; można uśpi

/wyłączy

/ponownie uruchomi

urządzenie.

 $($ <sup>1</sup> $)$  Power

Można zarządza

plikami i aplikacjami na urządzeniu.

File Explorer

Można spersonalizowa

urządzenie.

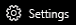

Można wybra

więcej aplikacji.

 $\mathbf{r} = \mathbf{r}$  All apps

#### **Menu wyszukiwania**

Po zalogowaniu się na konto użytkownika można ustawi język lub dialog tekstowy. Bez logowania na konto dostępne jest tylko wyszukiwanie tekstowe.

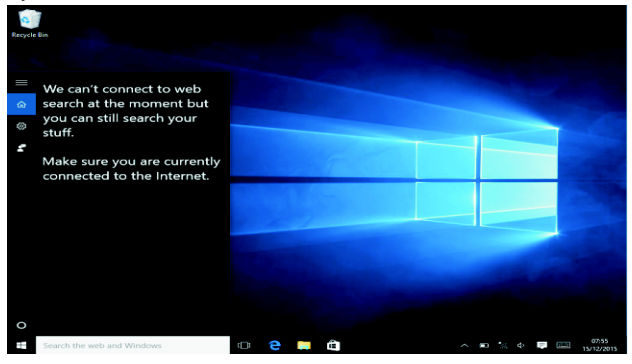

Kliknij menu urządzeń w menu powiadomień.

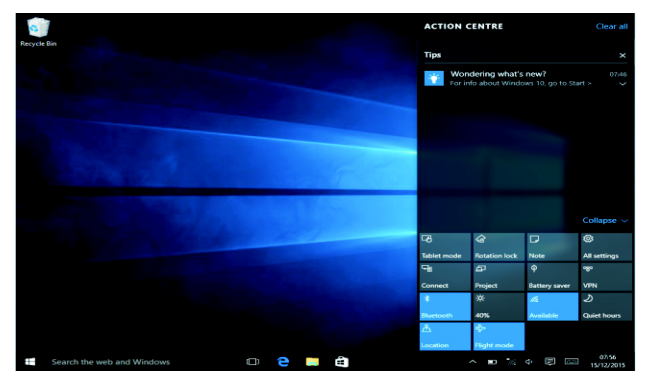

#### **Wielozadaniowy interfejs obsługi**

Kliknij widok zadań pulpitu, by obsługiwa wielozadaniowe i wielopulpitowe okno.

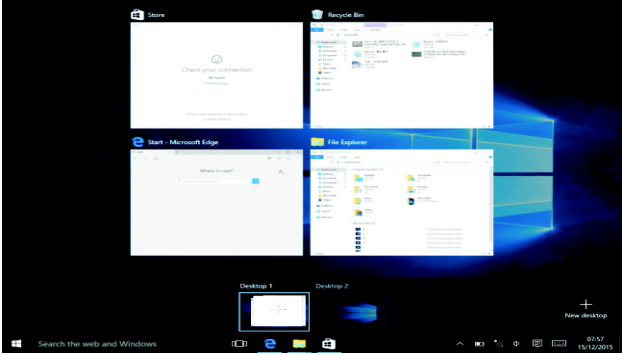

#### **Podstawowe działania**

.

Uśpienie, ponowne uruchomienie, wyłączenie Naciśnij na krótko włącznik, by hibernowa

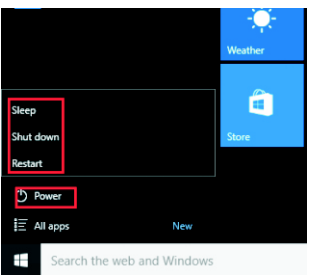

**Jak zmienić język**

## **Specyfikacje**

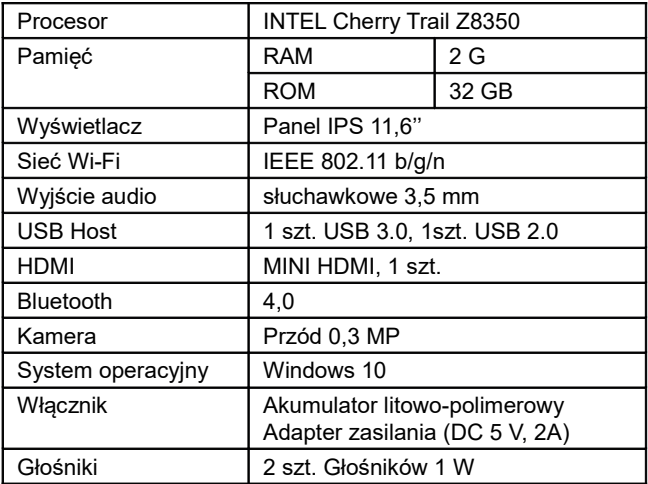

#### WSZYSTKIE PRAWA ZASTRZEŻONE, PRAWA AUTORSKIE DENVER ELECTRONICS A/S

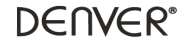

www.denver-electronics.com

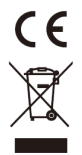

Urządzenia elektryczne i elektroniczne oraz baterie zawierają materiały, komponenty i substancje, które mogą być niebezpieczne dla zdrowia i środowiska, jeśli ze zużytymi materiałami (wyrzucanymi urządzenia elektrycznymi i elektronicznymi oraz bateriami) nie postępuje się właściwie.

Urządzenia elektryczne i elektroniczne oraz baterie są zaznaczone przekreślonym symbolem pojemnika na śmieci, patrz poniżej. Ten symbol oznacza, że urządzenia elektryczne i elektroniczne oraz baterie nie powinny być wyrzucane razem z innymi odpadami domowymi, lecz powinny być wyrzucane oddzielnie.

Ważne jest, abyś jako użytkownik końcowy wyrzucał zużyte baterie w odpowiednich i przeznaczonych do tego miejscach. W ten sposób zapewniasz, że baterie podlegają procesowi recyklingu zgodnie z rozporządzeniami władz i nie będą szkodzić środowisku.

We wszystkich miastach powstały punkty zbiórki, gdzie można oddać bezpłatnie urządzenia elektryczne i elektroniczne oraz baterie do stanowisk recyklingu bądź innych miejsc zbiorki, albo urządzenia i baterie mogą być odebrane z domu. Dodatkowe informacje znajdują się w wydziale technicznym urzędu miasta.

Inter Sales A/S niniejszym oświadcza, że typ urządzenia radiowego NBW-11604N jest zgodny z dyrektywą 2014/53/EU. Pełny tekst deklaracji zgodności EU jest dostępny pod następującym adresem internetowym: Wejdź na: www.denver-electronics.com, a następnie kliknij IKONĘ wyszukiwania na górze strony. Wpisz number modelu: nbw-11604n

Teraz wejdź na stronę produktu. Czerwona dyrektywa znajduje się w "do pobrania/inne do pobrania"Zakres częstotliwości pracy:

Maks. moc wyjściowa:

Importer: DENVER ELECTRONICS A/S Omega 5A, Soeften DK-8382 Hinnerup Dania [www.facebook.com/denverelectronics](http://www.facebook.com/denverelectronics)